## marty edu/class pack: pre-built Getting Started Guide

**1.** Robots have arrived pre-built and connected to the command hub. Each has been called Mary### with corresponding numbers on top of the head as stickers.

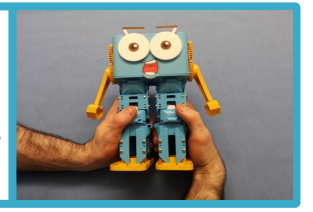

**6.** Open a browser on your programming device and type *192.168.8.1* followed by enter to display the home page for the command hub.

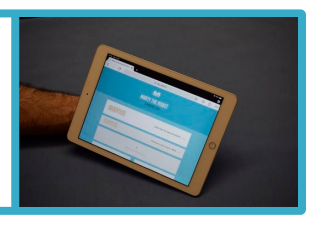

**2.** Plug in the command hub to a power socket.

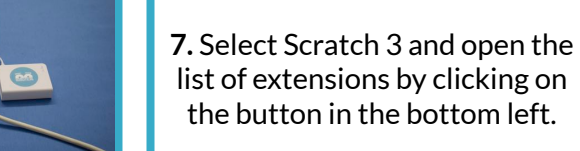

**3.** Wait for the 3 lights to turn on.

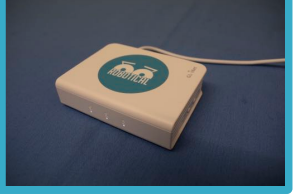

**8.** Add the Marty the Robot extension.

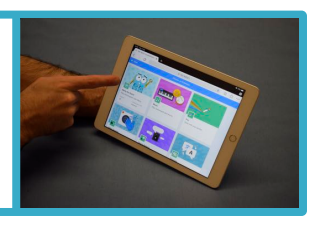

**4.** One at a time, turn on your Marty(s), waiting 5 seconds between turning each one on.

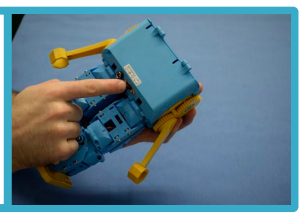

**9.** Select the Marty you would like to connect to (check Marty's head to see which number it is)

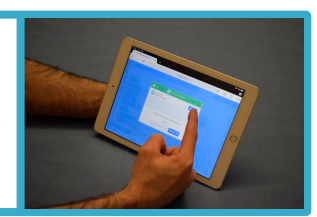

**5.** Connect your programming device to the command hub network, *RoboticalHubPlus-2G* with the password *martyrocks*

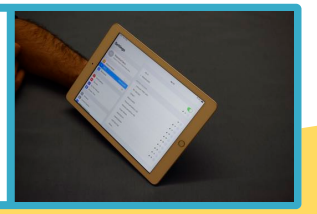

**10.** Start Coding!!

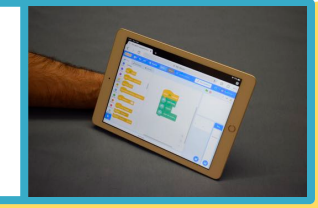

If you can't see your Martys on Scratch…

- Check your device is connected to the hub network
- Turn Marty on and off
- Make sure only one command hub is on

If you have any problems or questions, please get in touch, *support@robotical.io*